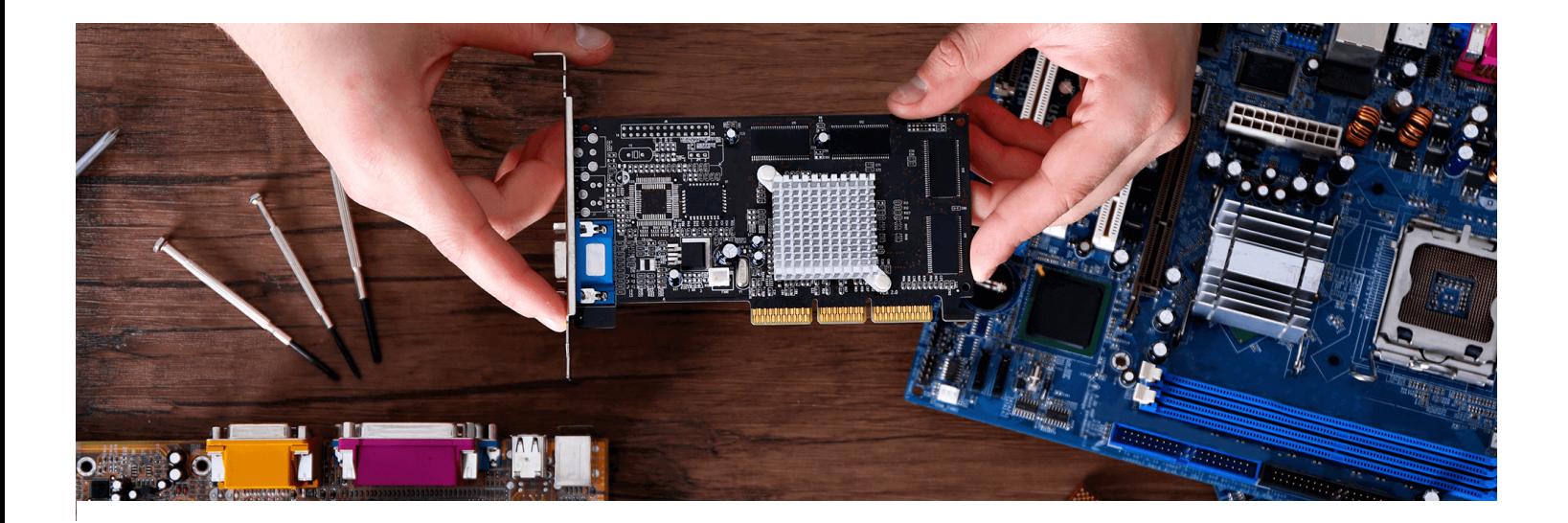

# **Comment monter son PC ?**

Dans la thématique **Informatique** 

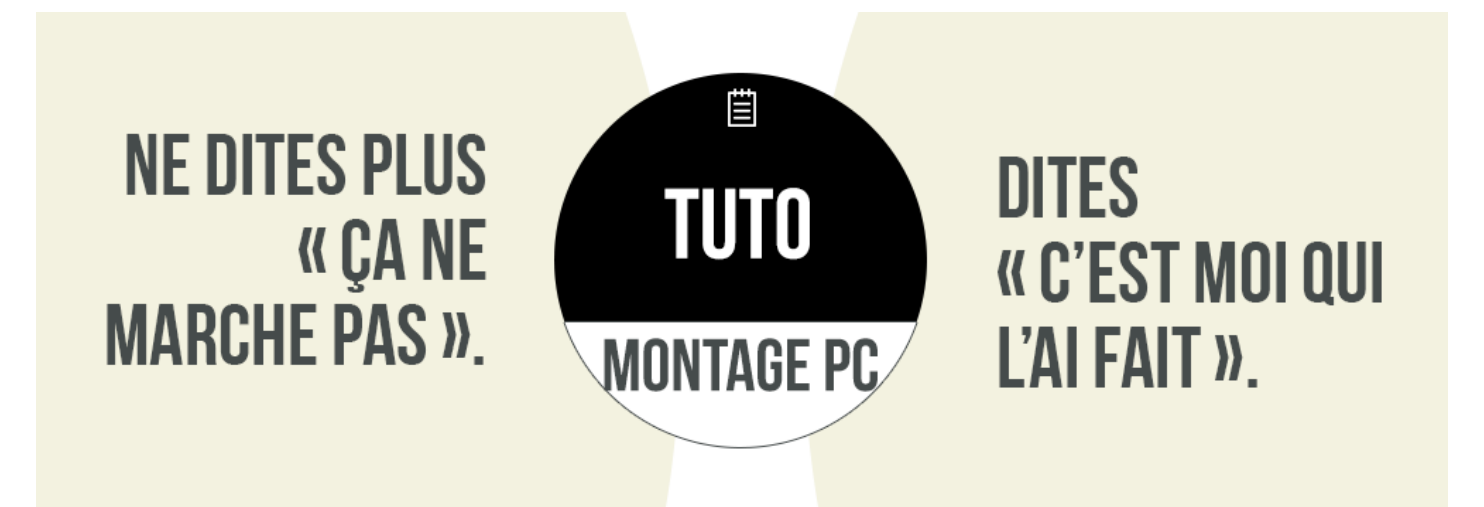

Monter un PC c'est finalement comme préparer un marathon ou un examen, tout le monde peut y arriver mais il est nécessaire de respecter quelques sacro-saintes étapes de travail :

- D'abord on s'entraîne, on révise
- Puis on s'échauffe, on anticipe la course
- Et on se lance, c'est parti !

#### Les étapes du montage PC

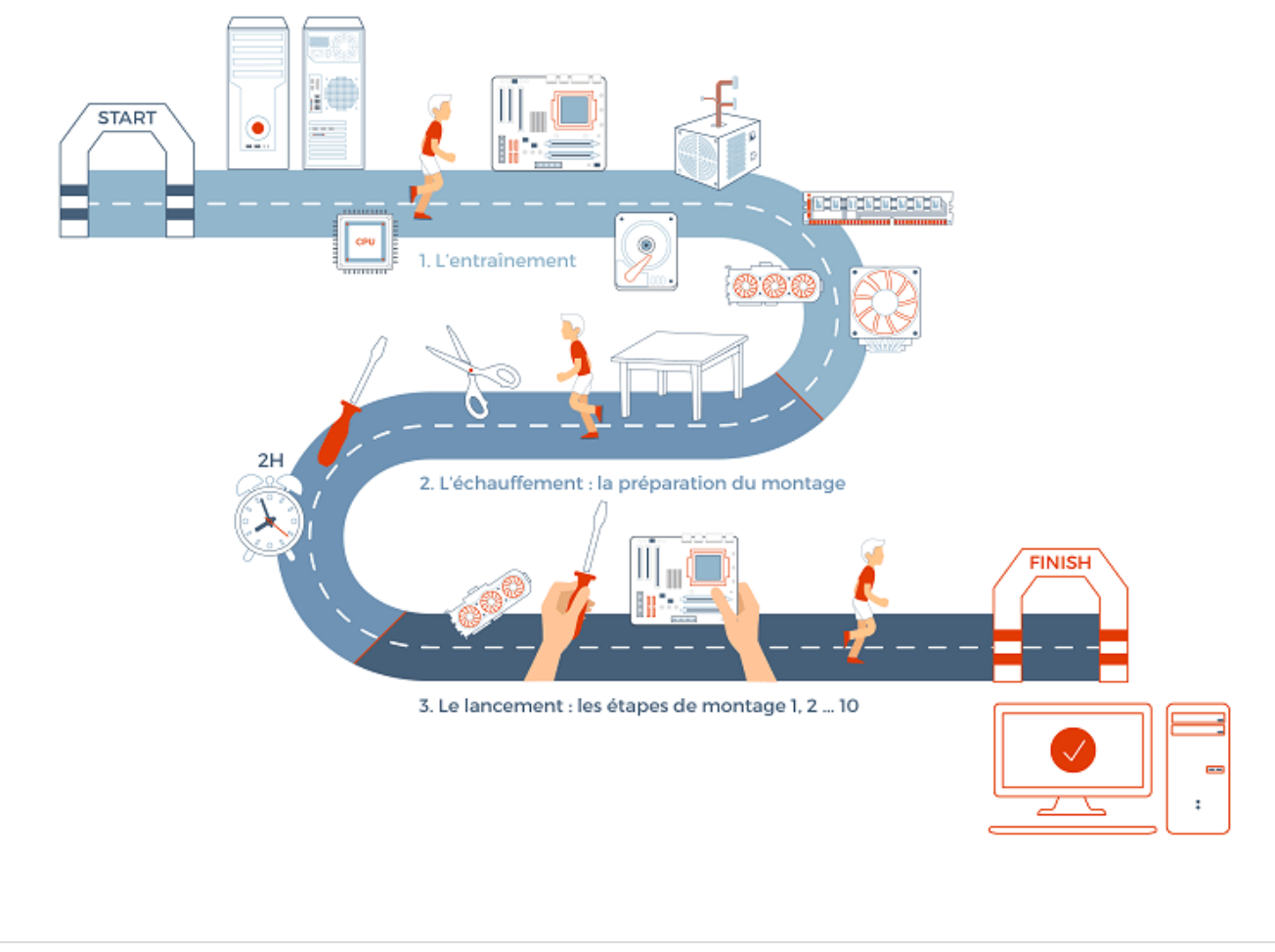

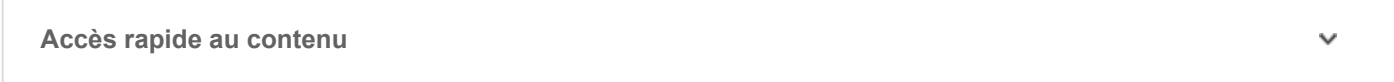

### L'entraînement : soyez incollable, de quoi est composé votre ordinateur ?

Tel un jeu de construction de notre enfance, assembler son PC peut être très ludique et même amusant. Mais avant de foncer tête baissée, regardons de quoi est composé un ordinateur :

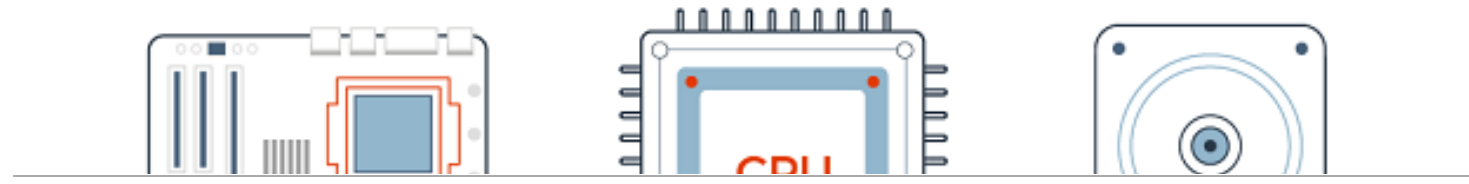

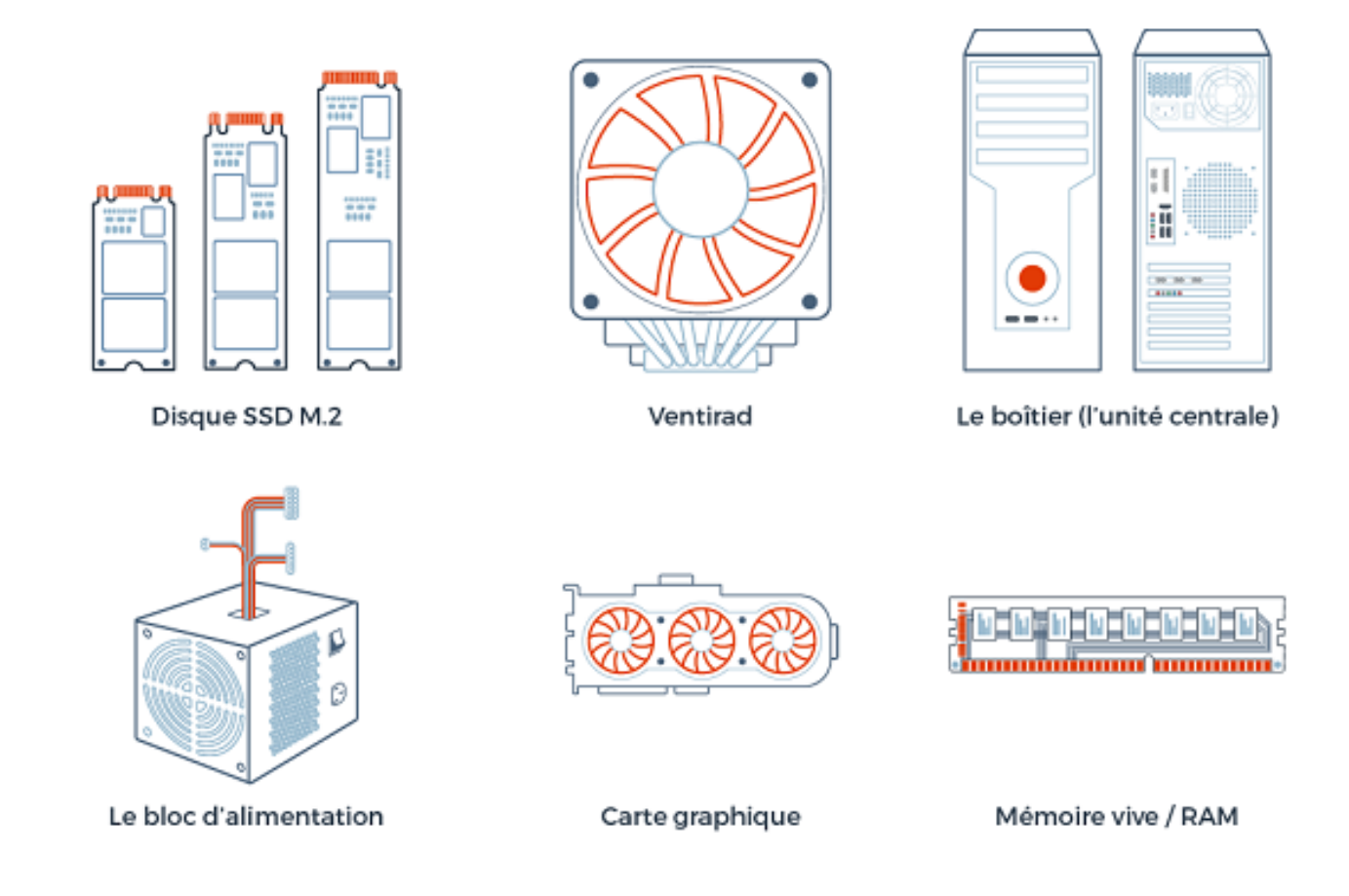

Les composants indispensables :

- **La carte mère** : peut être assimilée au squelette du PC. La carte mère est le socle auquel sont rattachés tous les composants (disques durs, mémoire, souris, clavier…) et permet de les mettre en relation.
- **Le processeur** : aussi appelé CPU, le processeur est le cerveau de l'ordinateur, il interprète et traite les données informatiques.
- **La mémoire vive** : aussi appelée RAM, la mémoire permet de stocker temporairement des données et d'améliorer la vitesse du processeur et donc les performances de l'ordinateur.
- **Le disque dur / SSD** : le disque dur est un dispositif de stockage (soit mécanique pour le disque dur ou HDD, soit mémoire flash pour le SSD )
- **Le boîtier** : le boîter est la coque de protection dans laquelle vous allez insérer tous les composants.
- **Le bloc d'alimentation** : le bloc d'alimentation permet d'alimenter les composants de l'ordinateur en électricité.

Les autres composants :

**Le ventirad** : c'est le système de refroidissement permettant d'éviter les surchauffes du processeur

### L'échauffement : la préparation du montage

- [1. Où et comment s'installer pour monter un PC ?](#page-3-0)
- [2. Quels outils pour monter un PC ?](#page-3-1)

<span id="page-3-0"></span>**1**

<span id="page-3-1"></span>**2**

#### **Où et comment s'installer pour monter un PC ?**

- Nous vous recommandons de vous installer sur une surface de travail plane, dure (éviter les lits, couvertures, moquettes) et de dimensions équivalentes a minima à une table de salle à manger.
- N'hésitez pas à vous installer par terre, tout ce qui tombe de vos mains ne tombera pas beaucoup plus bas.
- Assurez-vous de la propreté de votre espace de travail, l'idéal étant de la recouvrir d'un drap.
- Le plan de travail ne doit pas être conducteur d'électricité (préférez les matériaux de type bois, verre, …). Attention, la moquette est vectrice d'électricité statique.
- Munissez-vous d'un récipient (grand bol, tupperware) pour y conserver soigneusement les vis et accessoires de petite taille.
- Prévoyez bien d'avoir 2 heures de votre temps à disposition, il s'agit d'un travail méticuleux qui ne doit pas se faire dans la précipitation.

#### **Quels outils pour monter un PC ?**

- Un tournevis cruciforme, de préférence magnétique
- Des serre-câbles
- Des bandes velcro
- Une paire de ciseau

### Les dernières recommandations de votre coach avant le départ : étudier le terrain

Prenez soin de **lire les instructions** des différents manuels fournis avec vos composants, en particulier celui de la carte mère.

Soyez vigilant, **les composants sont fragiles** .

Évitez de poser les composants directement sur votre plan de travail au risque d'en abîmer les

### Top départ : les étapes du montage

- [1. Relier le cerveau au squelette : installer le processeur sur la carte mère](#page-4-0)
- [2. Installer la mémoire vive sur la carte mère](#page-5-0)
- 3. [Installer le disque SSD M.2 \(étape facultative\)](#page-5-1)
- [4. Installer le système de refroidissement du processeur](#page-5-2)
- [5. Installer la carte mère dans le boîtier](#page-6-0)
- [6. Installer la carte graphique \(étape facultative\)](#page-6-1)
- [7. 7. Installer le disque dur dans le boîtier](#page-7-0)
- [8. 8. Installer l'alimentation toujours en dernier](#page-7-1)
- [9. 9. Les branchements finaux](#page-8-0)
- [10. 10. L'agencement des câbles dans le boîtier](#page-8-1)

Maintenant que vous êtes bien préparé, c'est parti pour l'aventure. Voici les grandes étapes de travail qui vous attendent :

- 1. Relier le cerveau au squelette : installer le processeur sur la carte mère
- 2. Installer la mémoire vive / RAM sur la carte mère
- 3. Installer le disque SSD M.2 (étape facultative)
- 4. Installer le système de refroidissement du processeur
- 5. Installer la carte mère dans le boîtier
- 6. Carte graphique (étape facultative)
- 7. Installer le disque dur dans le boîtier
- 8. Installer l'alimentation toujours en dernier
- 9. Les branchements finaux

<span id="page-4-0"></span>**1**

10. L'agencement des câbles dans le boîtier

#### **Relier le cerveau au squelette : installer le processeur sur la carte mère**

La première étape est la plus méticuleuse : c'est celle qui requiert le plus d'attention et de précision.

La [carte mère](https://www.cdiscount.com/informatique/cartes-meres/l-10765.html) dispose d'un réceptacle appelé socket destiné à accueillir votre processeur. Ce socket est généralement protégé par un cache en plastique. Le dispositif de maintien du processeur est assuré grâce à un ou des leviers de serrage.

Ouvrez le cache du socket du processeur en débloquant le levier de serrage.

Une fois le processeur bien positionné, maintenez-le en abaissant le levier de serrage. Dans le cas de l'installation d'un processeur Intel, la protection en plastique se retire automatiquement. Comme évoqué plus haut, les broches du socket et/ou les broches du [processeur](https://www.cdiscount.com/informatique/processeurs/l-10764.html) sont fragiles et souples. Il est nécessaire de les manier avec beaucoup de précaution afin de ne pas les abîmer. Toute collision pourrait en effet provoquer par la suite des erreurs dans le fonctionnement de l'ordinateur monté.

#### **Le conseil Cdiscount**

<span id="page-5-0"></span>**2**

<span id="page-5-1"></span>**3**

*Il existe deux marques de processeurs destinés aux PC de bureau : AMD et Intel. Chacune propose différentes gammes de processeurs fonctionnant sur des architectures (chipsets) différentes. Celeron, Pentium, Core i3, i5, i7 pour Intel. Concernant AMD les gammes principales sont les suivantes : Athlon, FX et Ryzen 3, 5, 7 et Threadripper.*

#### **Installer la mémoire vive sur la carte mère**

L'installation de la [mémoire vive](https://www.cdiscount.com/informatique/memoire-ram/l-10716.html) ne devrait pas vous poser de problème.

- Vérifiez le sens dans lequel doivent être insérées les barrettes de RAM à l'aide des détrompeurs, aucun risque de les monter à l'envers.
- Malgré la simplicité, vérifiez tout de même dans le manuel de la carte mère sur quels connecteurs doivent être installées prioritairement les barrettes de RAM. Cela pourrait jouer sur le gain de performance du PC.
- Après avoir analysé l'emplacement et l'ordre de mise en place de la mémoire vive, il suffit d'insérer les barrettes de mémoire entre les 2 boutons fermoirs qui se referment automatiquement par simple clipse.

#### **Installer le disque SSD M.2 (étape facultative)**

Le disque [SSD](https://www.cdiscount.com/informatique/ssd/l-10703.html) M.2 a dépoussiéré le marché du stockage informatique. En plus d'être plus légère et plus fine, cette nouvelle génération de support de stockage apporte performance et rapidité à l'ordinateur. Son installation est toutefois optionnelle.

- Repérez les connecteurs dédiés au disque SSD M.2 sur la carte mère.
- <span id="page-5-2"></span>Estimez la taille de votre SSD et dévissez les vis de maintien correspondantes.

Les techniques de montage peuvent varier d'un modèle de [ventilateurà](https://www.cdiscount.com/informatique/ventilation-refroidissement/l-10789.html) un autre. Pour vous assurer d'utiliser la bonne technique, il est essentiel de consulter le manuel d'instruction.

- Le système de refroidissement du processeur s'installe sur le processeur à l'aide de clips ou sous forme d'une plaque de fixation à visser.
- Pour assurer le transfert de la chaleur du processeur vers le ventirad, appliquez une pâte thermique sur la surface du processeur sans avoir la main trop lourde, l'équivalent d'un petit pois sera suffisant. Un surplus de pâte pourrait endommager le socket.
- Une fois le ventilateur PC et le processeur reliés, connectez le câble du ventilateur au connecteur dédié sur la carte mère.
- Enfin, veillez en fonction du système de fixation de votre ventirad, à appuyer sur les clips de fixation jusqu'à entendre un clic, ou à visser les quatre coins du ventirad sur la plaque de fixation de façon à ce qu'il soit fixé uniformément.

#### <span id="page-6-0"></span>**Installer la carte mère dans le boîtier**

Avant de vous lancer dans l'installation de votre assemblage carte mère/composants dans le [boîtier,](https://www.cdiscount.com/informatique/boitiers-pc-alimentations/l-10766.html) vous devez premièrement préparer l'accueil.

- Ouvrez le boîtier en retirant le panneau latéral et couchez-le, cela sera plus simple pour travailler.
- Une fois le boîtier ouvert, retirez le cache d'origine destiné aux connectiques de la carte mère s'il est présent.
- Vérifiez la présence des entretoises de fixation au niveau de l'emplacement de la carte mère. S'ils sont présents, vérifiez que leur position correspond aux trous présents sur la carte mère. Si une entretoise se retrouve en contact direct avec l'arrière de la carte, cela pourrait l'endommager ou la détruire.
- La carte mère est toujours accompagnée d'un cache de connectiques qu'il faut installer à l'arrière du boîtier.
- Insérez la carte mère de manière à ce que les connectiques extérieures rentrent correctement dans le cache précédemment clipsé.
- Fixez-la fermement à l'aide de toutes les vis disponibles.

#### <span id="page-6-1"></span>**6 Installer la carte graphique (étape facultative)**

**4**

- Repérez le port PCI le plus proche du processeur où sera installée la carte graphique.
- Retirez les caches nécessaires à l'arrière du boîtier en fonction de la taille de la carte graphique.
- · Insérez la carte graphique jusqu'à entendre un clip qui indique que le verrouillage est enclenché.
- Vissez le tout pour un maintien optimal.

Pour installer la carte graphique :

## <span id="page-7-0"></span>**7. Installer le disque dur dans le boîtier 7**

Rien d'insurmontable dans l'étape d'installation du [disque dur](https://www.cdiscount.com/informatique/disques-durs-internes/l-10768.html).

- Fixez le disque dur directement sur le boîtier à l'aide d'un support et de vis fournis avec le boîtier.
- Le branchement entre la carte mère et le disque dur s'effectue à l'aide de câbles SATA. Connectez l'une des extrémités du câble SATA à l'un des ports SATA de la carte mère et l'autre extrémité au dispositif de stockage.
- Enfin reliez le disque dur au bloc d'alimentation.

#### **8. Installer l'alimentation toujours en dernier**

<span id="page-7-1"></span>**8**

Vous voyez le bout, une dernière foulée et l'assemblage de votre PC est terminé ! L'installation de [l'alimentation](https://www.cdiscount.com/informatique/alimentation-pc/l-10775.html) de votre PC :

- Procurez-vous un bloc d'alimentation suffisamment puissant pour que l'ensemble des composants choisis fonctionnent de façon optimale et non pas au ralenti.
- Installez le bloc d'alimentation dans le boîtier, en faisant attention au sens d'installation. Si votre boitier est muni d'évents d'aération sur le fond, posez l'alimentation ventilateur tourné vers les évents afin d'optimiser le flux d'air. S'il n'est pas muni d'évents, installez l'alimentation ventilateur vers le haut.
- Vissez-y le bloc fermement à la paroi.
- Préparez-vous au câblage et prenez votre temps pour ne rien oublier.
- Commencez par le plus gros connecteur de l'alimentation, le câble 24 broches qui se relie à la
- Ensuite, avant de connecter votre carte graphique, vérifiez le nombre de connecteurs requis pour qu'elle puisse fonctionner correctement, généralement le câble 6 ou 8 broches.
- Finissez par connecter vos dispositifs de stockage tels que le SSD et le disque dur à l'aide de câbles SATA.

#### **9. Les branchements finaux**

<span id="page-8-0"></span>**9**

<span id="page-8-1"></span>**10**

Une fois les composants branchés, il ne reste que les périphériques du panneau avant à connecter.

- Reliez les différents câbles (boutons démarrage et reset, LED de fonctionnement, connecteurs USB) aux connecteurs dédiés de la carte mère. En cas de doute, reportez-vous au manuel de votre carte mère.
- Branchez les connectiques audio (Haut-parleur/casque/micro) au connecteur JAUD1 de la carte mère.

#### **10. L'agencement des câbles dans le boîtier**

À PC soigné, câbles bien ordonnés ! Il est recommandé d'organiser les câbles à l'intérieur du boitier à l'aide de serre-câbles.

Dans le cas où il serait nécessaire d'effectuer une maintenance sur l'un des composants, vous pourrez avoir le champ libre. Mais surtout, le flux d'air généré par le ventilateur dans le boîtier sera optimisé.

Félicitations, vous l'avez fait ! Dernière ligne droite avant le verdict ! Branchez votre PC sur secteur, connectez vos périphériques extérieurs tels que l'écran, le clavier, la souris et le câble vidéo (HDMI/VGA)

À votre moniteur, prêt, Start ! Si vous avez suivi à la lettre ce tuto, votre PC démarrera sans aucun problème. Vous n'aurez plus qu'à installer un système d'exploitation pour pouvoir en profiter.

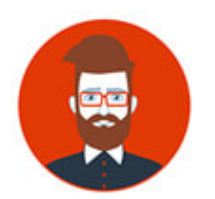

Nicolas, spécialiste Informatique. Creuse